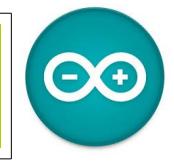

Sources [duinoedu.com](http://duinoedu.com/) Ressource en ligne pour les algorithmes <https://www.draw.io/>

Commande de l'allumage d'un couloir avec capteur de luminosité et ultrason

L'exercice, un couloir avec un interrupteur et une lampe, jusque là rien de bien original ! On rajoute un détecteur à ultrason pour allumer la lumière quand une personne passe dans le couloir et une photorésistance pour déclencher tout cela quand il fait bien sombre dans le fameux couloir. Pour compléter, on rajoute un afficheur LCD pour vérifier les valeurs de la luminosité et de la distance... au travail !

Matériel nécessaire pour réaliser cet exercice

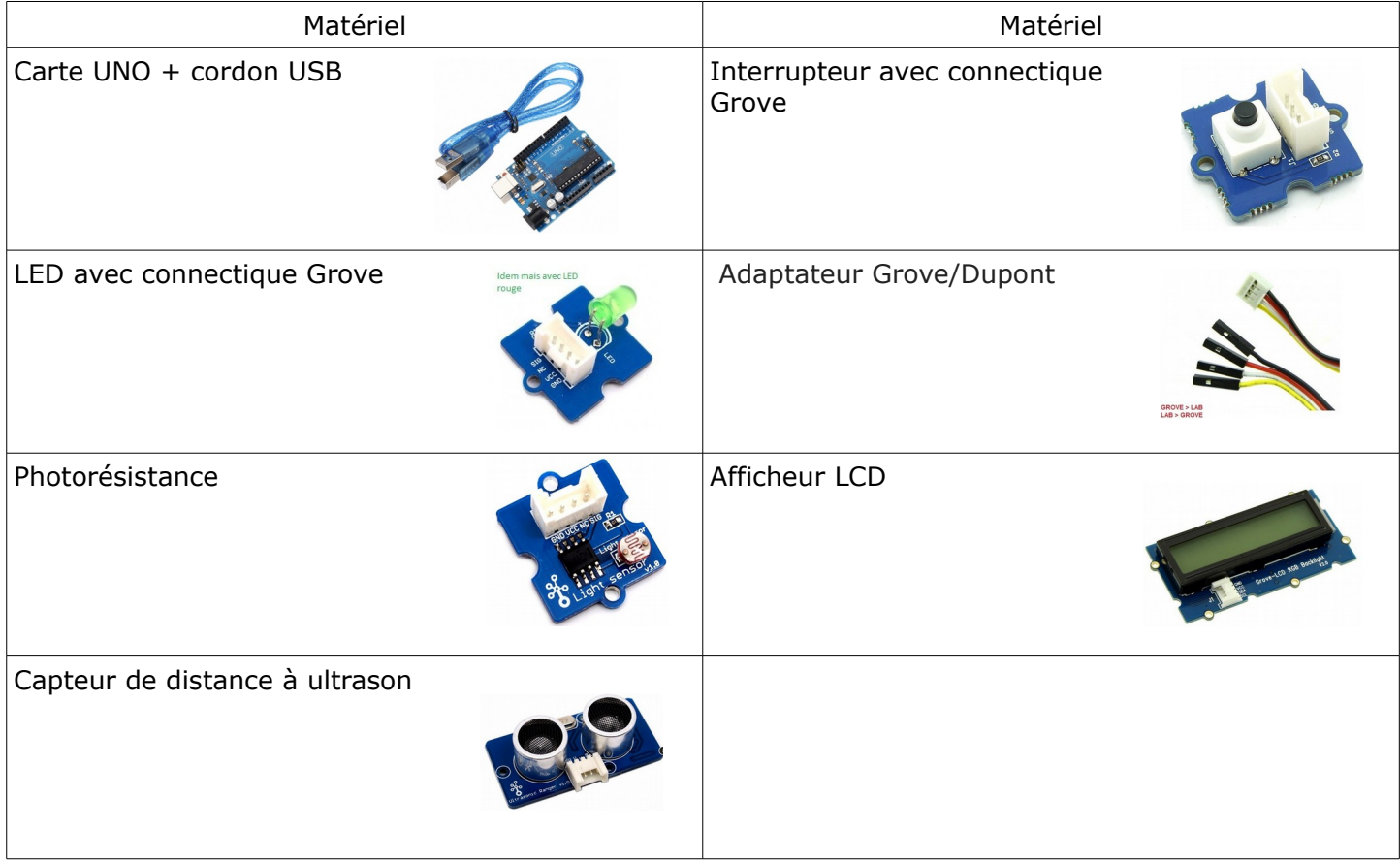

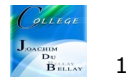

**Première activité, nous allons commencer par une chose simple, quand j'appuie sur le bouton poussoir, la LED s'allume ....**

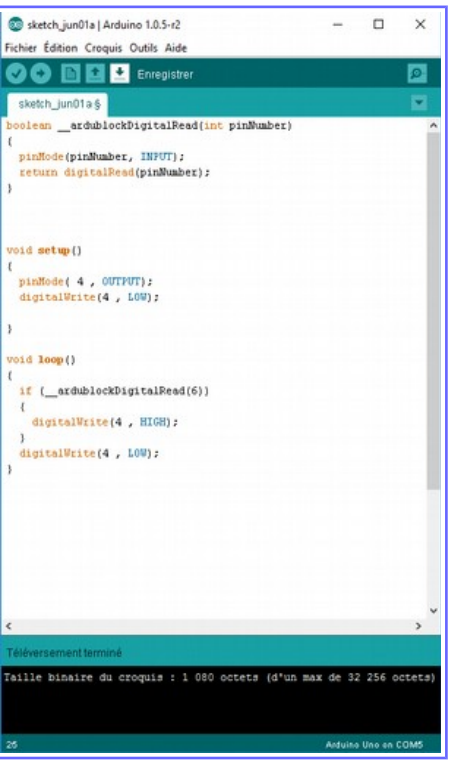

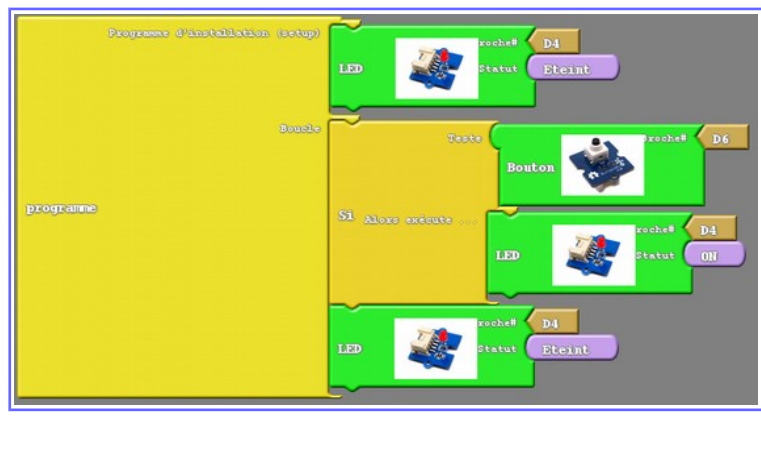

## **Maintenant, nous allons introduire le capteur à ultrason...**

Le câblage est simple, même sans connecteur Grove, il suffit de bien repérer les sorties « Echo » et « Trigger » ici respectivement en D3 et D2

Nous allons initialiser une variable et lui affecter une valeur quelconque (ici 100) Tout comme la LED qui à l'initialisation est éteinte

On crée une boucle en prenant la valeur de la photorésistance pour la mettre dans la variable

Ensuite, on décide que si cette valeur de variable est inférieure à ici « 10 » la LED doit s'allumer et on effectue cette mesure toutes les 1 seconde...

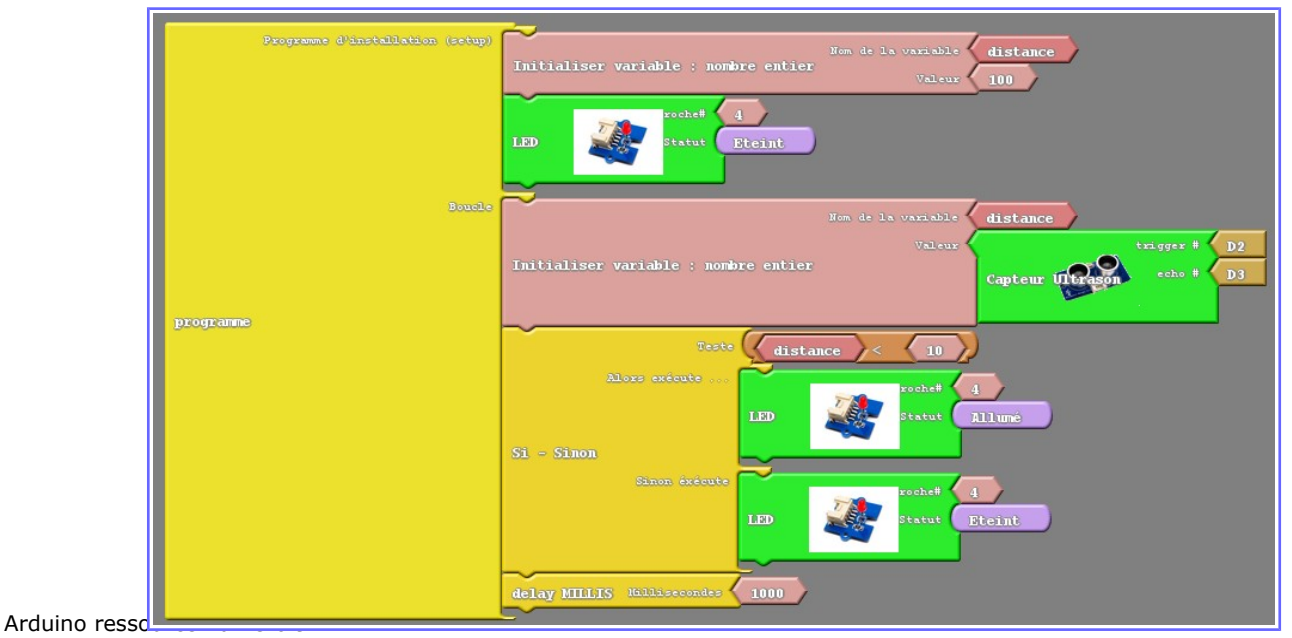

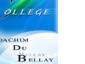

2

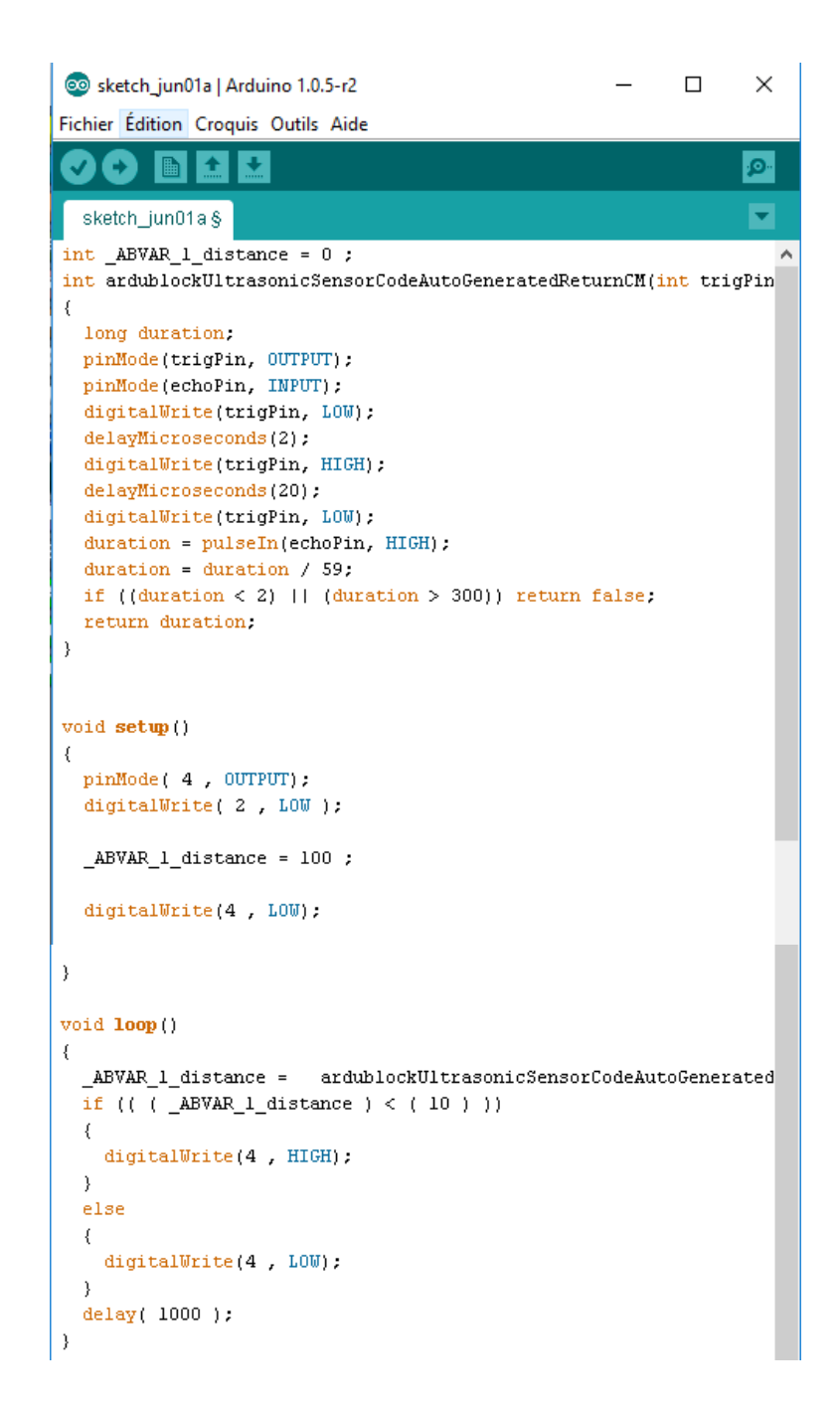

Vous constatez qu'en changeant la distance, la LED déclenche plus ou moins tôt...

3

## **Nous allons maintenant utiliser la photorésistance, pour connaître ses valeurs de déclenchement, (Arduino ressource numéro 5)**

Attention, nous allons maintenant utiliser les entrées/sorties analogiques (A0 à A3), en effet le signal n'est 1 ou 0 mais une variation suivant l'exposition du capteur ! **Ici raccordement en A0**

Pour pouvoir utiliser correctement la photorésistance, il faut tout d'abord pouvoir lire sa valeur. Voici cidessous le petit programme pour la connaître.

Il faut ensuite utiliser le port série du logiciel de programmation (IDE) pour visualiser cette valeur...

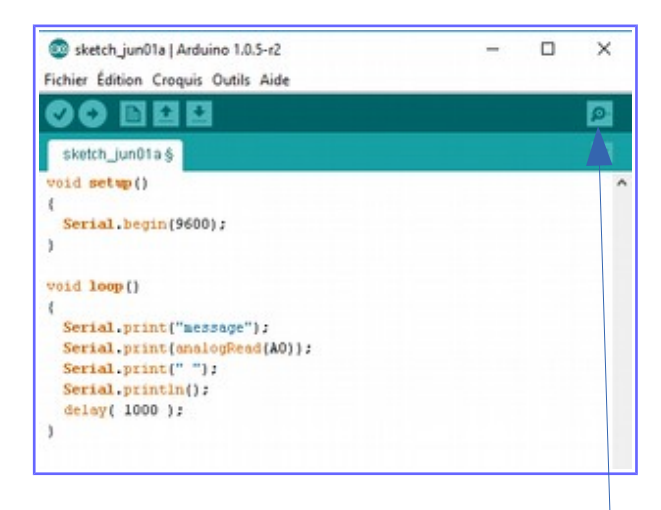

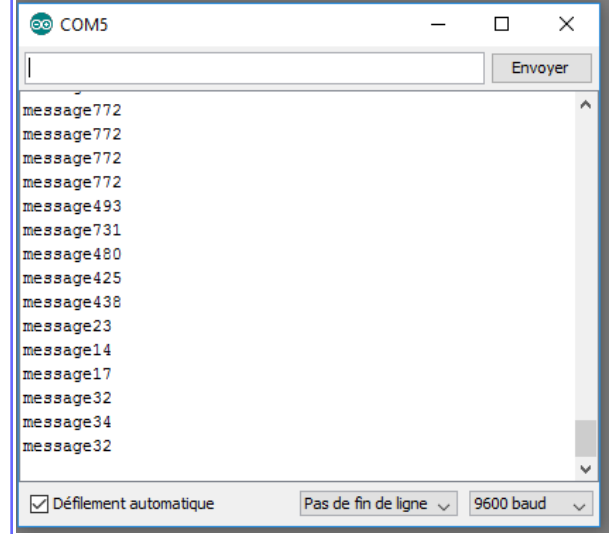

Vous constater que les valeurs en cliquant ici que les valeurs varient suivant que l'on cache ou non le récepteur de la photorésistance (ici les valeurs varient entre 772 et 32), nous allons donc faire déclencher l'allumage quand la valeur de la photorésistance sera inférieure à «400 » (c'est un exemple!)

Mesure à effectuer pour connaître les caractéristiques de votre photorésistance.

Voici les blocs utilisés pour cette mesure...

Vous constatez un écart avec la « Ressource Arduino numéro 5 » car depuis nous utilisons une nouvelle version d'Ardublock.

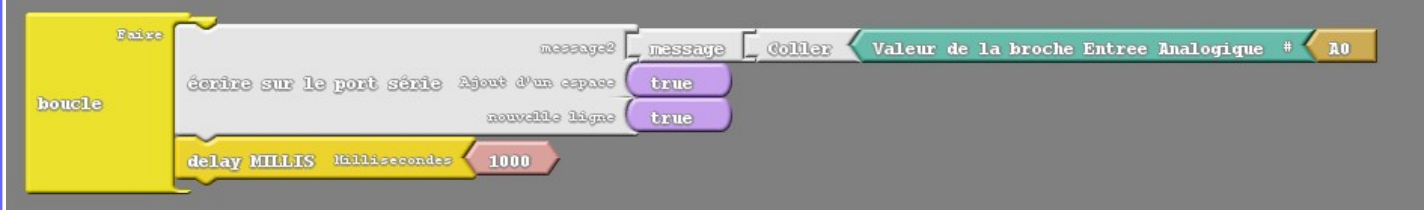

Pour cela, nous allons créer une deuxième variable « luminosité », variable qui sera comme pour la variable « distance » sera mise à jour en continu par la valeur de la photorésistance.

Maintenant pour l'allumage, il nous faut **deux** conditions, la distance (inférieur à 10) et la luminosité (inférieure à 400)

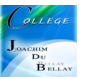

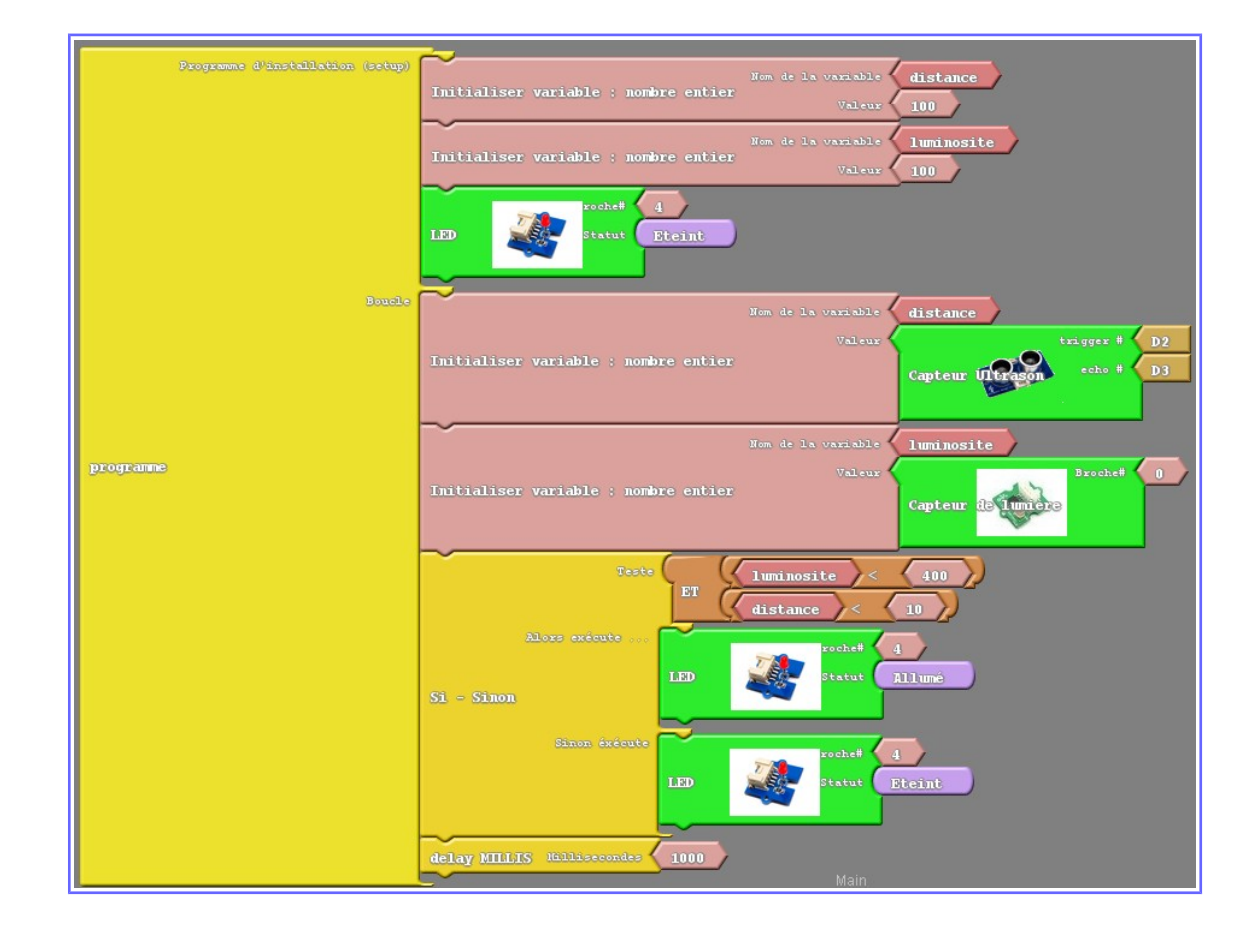

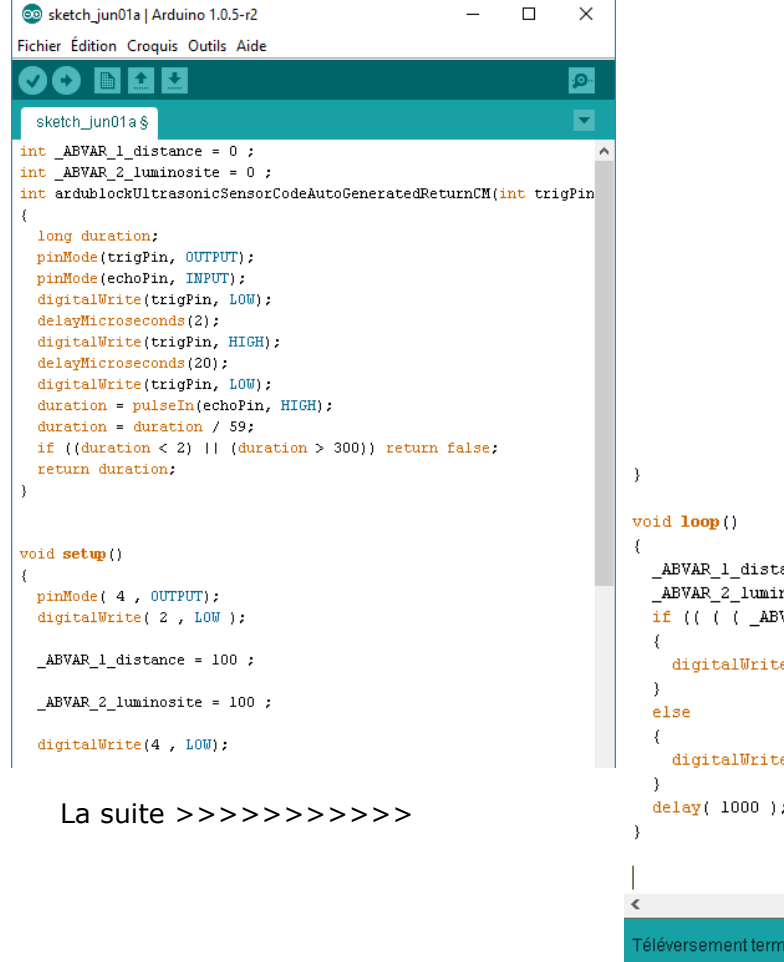

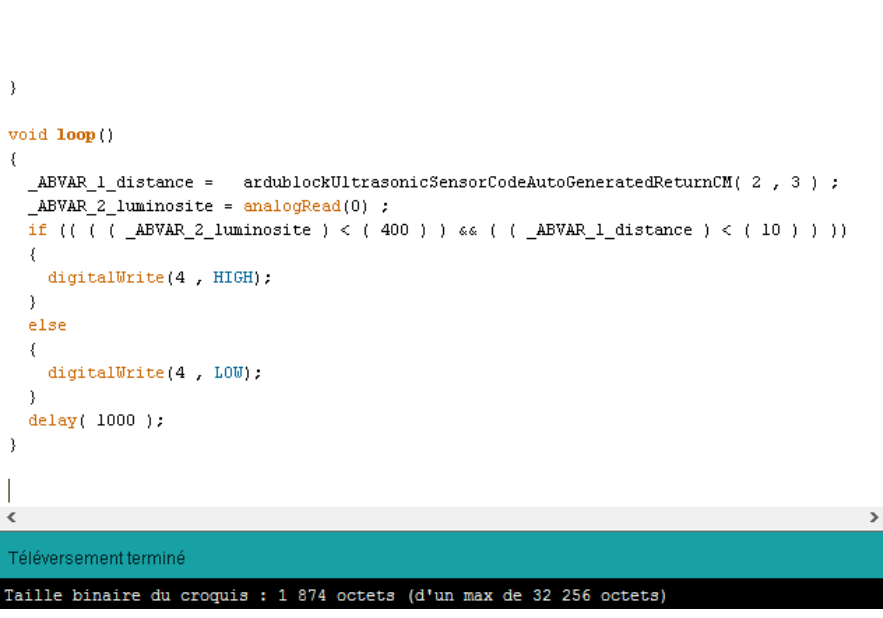

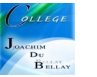

5

## **Nous allons maintenant utiliser l'afficheur LCD (Ressource Arduino numéro 6)**

Nous allons faire afficher (en rouge) sur la première ligne la distance (valeur extraite du capteur à ultrason) et la luminosité (valeur extraite de la photorésistance) mais attention, la photorésistance est raccordée sur un port série (ici A0)!

Nous allons compéter les blocs comme cela... (nous reprenons à partir de la dernière ligne «delay …..1000»)

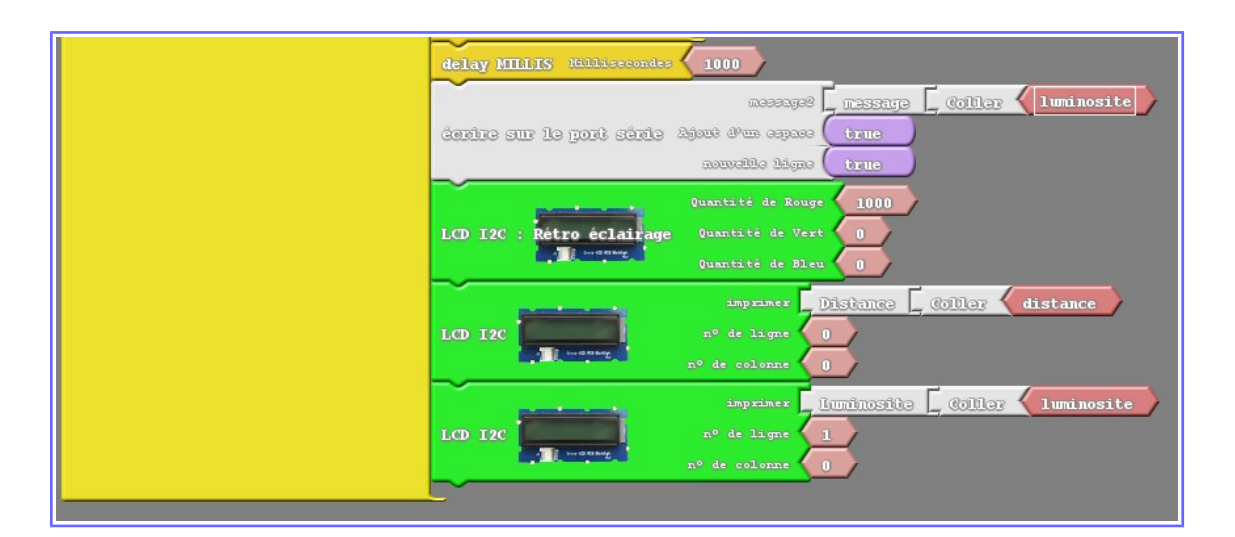

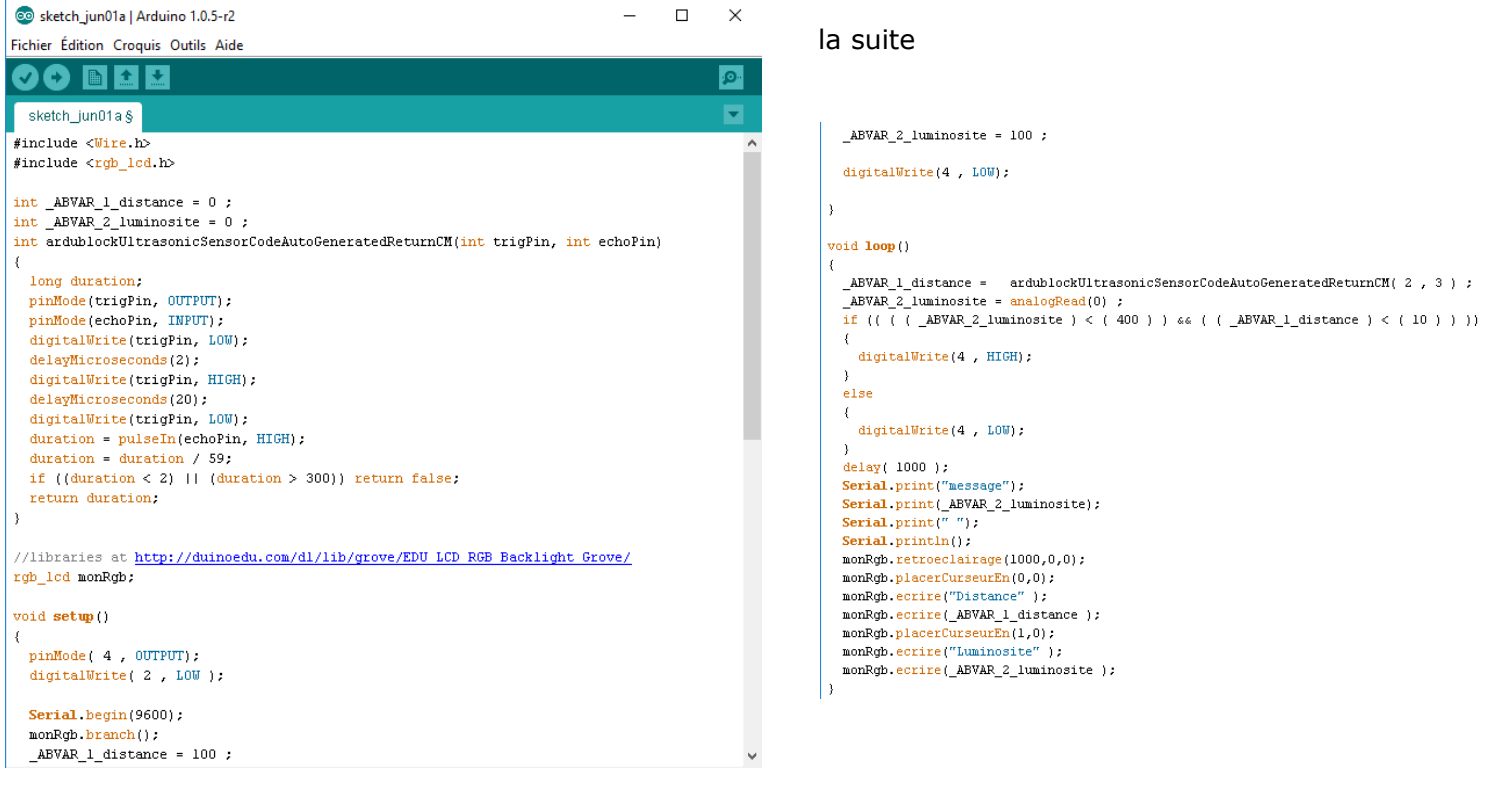

Bien entendu, toutes les valeurs seront à reprendre avec votre propre maquette....

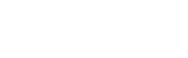

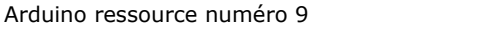

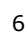